# **SWEDA**

## **GUIA DE PESQUISA RÁPIDA** AOS RECURSOS IMPLEMENTADOS (COMANDOS STX)

## **IF ST120 IF ST200** 21/05/2007

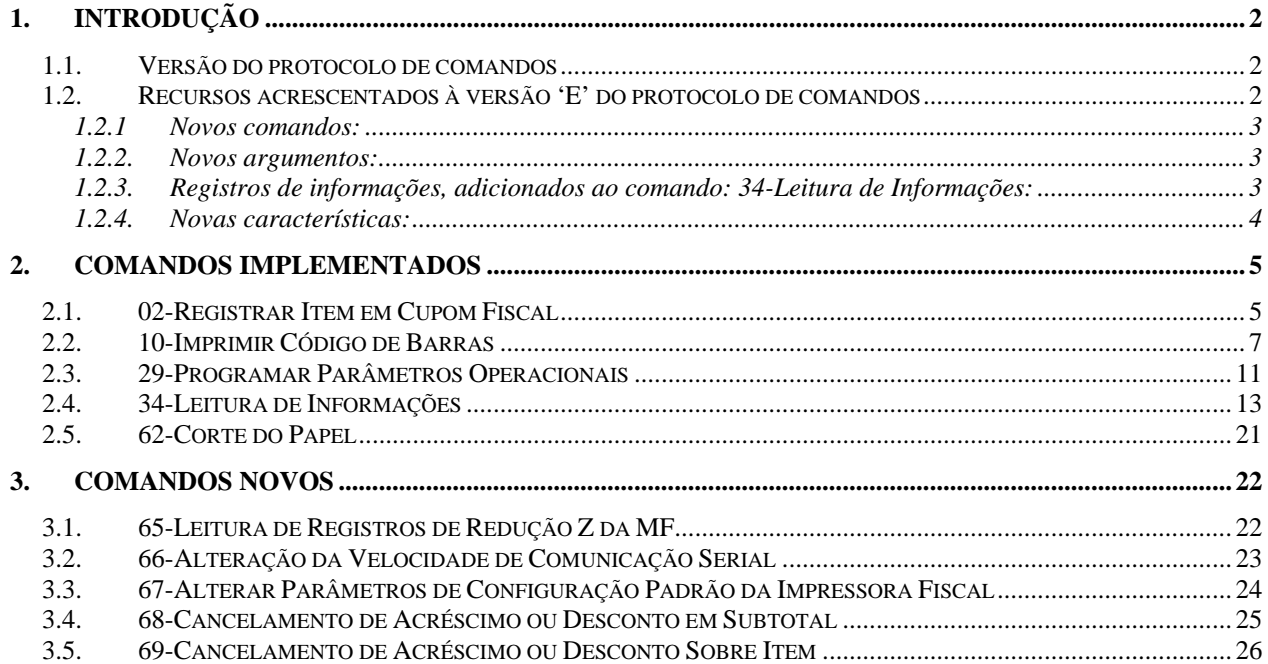

### <span id="page-1-1"></span><span id="page-1-0"></span>**1. Introdução**

Os novos modelos de ECF: IF ST120 e IF ST200 oferecem recursos de implementação facultativa, que quando implementados não deverão tornar sua aplicação incompatível com os modelos já existentes: IF ST100 e IF ST1000.

 Esta seção, objetiva auxiliar o desenvolvedor na preservação da compatibilidade do aplicativo, ao implementar novos recursos.

### <span id="page-1-2"></span>*1.1. Versão do protocolo de comandos*

O primeiro passo para uma implementação adequada é identificar a versão do protocolo de comandos em operação no ECF.

 A versão do protocolo é indicada por uma letra, informada na seção I1 do comando: 34- Leitura de Informações (pag. 49):

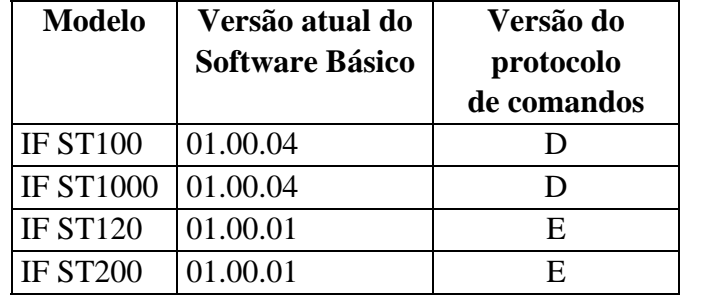

### **Notas:**

- a. As características de uma versão de protocolo são determinadas independentemente do modelo ou do número de versão do software básico instalado no ECF.
- b. Havendo alteração no protocolo a letra de identificação da versão é incrementada, seguindo a ordem crescente;
- c. Versões superiores do protocolo são plenamente compatíveis com versões inferiores.
- d. A atualização do software básico poderá alteradar a versão do protocolo de comandos ao adicionar novos recursos, ou ao implementar os recursos já disponíveis em outros modelos.

### <span id="page-1-3"></span>*1.2. Recursos acrescentados à versão 'E' do protocolo de comandos*

Abaixo a relação de recursos, classificados por tipo de implementação:

### <span id="page-2-1"></span><span id="page-2-0"></span>*1.2.1 Novos comandos:*

- a. Comando: 65-Leitura de Registros de Redução Z da MF (pág.: 68)
- b. Comando: 66-Alteração da Velocidade de Comunicação Serial (pág.: 70)
- c. Comando: 67-Alterar Parâmetros de Configuração Padrão da Impressora Fiscal (pág.: 71)
- d. Comando: 68-Cancelamento de Acréscimo ou Desconto em Subtotal (pág.: 71)
- e. Comando: 69-Cancelamento de Acréscimo ou Desconto Sobre Item (pág.: 74)

### **Obs:**

Se um destes comandos for enviado à ECF com versão de protocolo de comando inferior a 'E', será retornado código de erro 49 - Comando desconhecido!

### <span id="page-2-2"></span>*1.2.2. Novos argumentos:*

- a. *IAT* (Indicador de Arredondamento / Truncamento) Comando: 02-Registrar Item em Cupom Fiscal
- *b. Casas decimais da quantidade* e *Impressão de casa não significativa do valor unitário*  Comando: 29-Programar Parâmetros Operacionais
- *c. Indicador do tipo de corte*  Comando: 62-Corte de Papel

#### **Obs:**

Argumentos referentes à parametrização e recursos de implementação facultativa; Se implementados, os argumentos acima relacionados devem ser omitidos quando os respectivos comandos forem enviados a ECFs com protocolo de comandos inferior a 'E'; caso contrário, resultarão em código de erro 23 (Erro de Sintaxe!).

### <span id="page-2-3"></span>*1.2.3. Registros de informações, adicionados ao comando: 34-Leitura de Informações:*

- a. T-Itens Cancelados
- b. U-Novos

#### **Obs:**

Quando selecionado um destes registros de informações, o comando de leitura enviado à ECF com versão de protocolo de comando inferior a 'E', retorna um registro vazio: <STX><Seq>34T0000<ETX><Checksum>

### <span id="page-3-1"></span><span id="page-3-0"></span>*1.2.4. Novas características:*

- a. Ampliada de 500 para 999 registros, a capacidade máxima de registros de item por documento;
- b. Totalizadores de ISSQN serão habilitados mediante o cadastramento da Inscrição Municipal do contribuinte usuário.
- c. Se o desconto sobre ISSQN estiver desabilitado, o respectivo totalizador também estará.
- d. Criada a opção para desabilitar a impressão do registro de item em uma única linha, ao se incluir o caracter Line-Feed na descrição do produto.
- e. Inseridos 3 novos tipos de códigos de barras: PDF-417. CODE 93 e CODE 128.

#### <span id="page-4-1"></span><span id="page-4-0"></span>**2. Comandos Implementados**

### <span id="page-4-2"></span>*2.1. 02-Registrar Item em Cupom Fiscal*

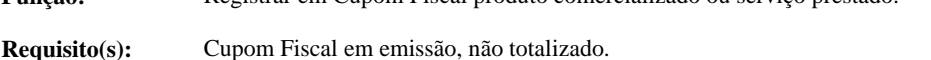

**Função:** Registrar em Cupom Fiscal produto comercializado ou serviço prestado.

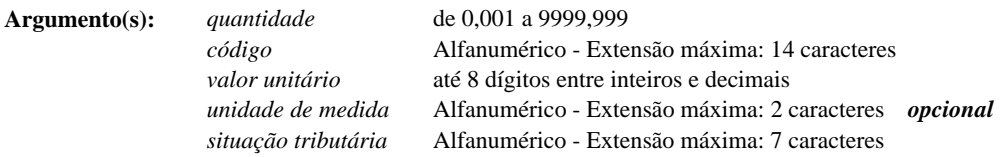

#### **ICMS**

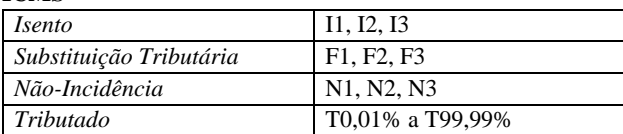

#### **ISSQN**

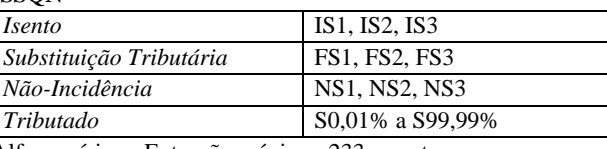

*descrição* Alfanumérico - Extensão máxima: 233 caracteres.

*IAT* **I**ndicador de **A**rredondamento ou **T**runcamento (IAT)

**O arredondamento não é um recurso disponível nos ECF modelo IF ST100 e IF ST1000 com versão de software básico inferior ou igual a 01.00.04, nos quais o parâmetro nem sequer existe e deve ser omitido.** 

Possibilita optar pelo arredondamento ou truncamento do valor total do item:

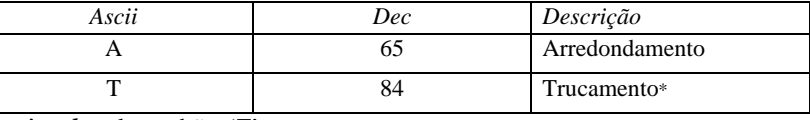

*\* opcional* , valor padrão: 'T'

**Exemplo(s):** <STX><Seq>02|2|0000000000002|2,19|UN|T17,00%|Iogurte 6UN<ETX><Checksum> <STX><Seq>02|1|7890000000002|1,98||T7,00%|Detergente<ETX><Checksum> <STX><Seq>02|12,642|7890000000003|1,582LT|F1|Gasolina<ETX><Checksum>

**Nota(s):** Para itens referentes a prestação de serviço - tributado por ISSQN, o parâmetro *código* é facultativo, podendo ser omitido ou assumir valor em branco.

> Registros de referentes a serviço (ISSQN) ou circulação de mercadorias (ICMS) são admitidos somete após a respectivas programação da Inscrição Municipal (ISSQN) ou da Inscrição Estadual e C.N.P.J. do usuário contribuinte.

> O número máximo de casas decimais do *valor unitário* é parametrizado (Veja comando: 29-Programar Parâmetros Operacionais)

> O valor total do item é obtido na multiplicação do *valor unitário* pela *quantidade*; truncado em duas casas decimais ou arredondado, dependendo da opção indicada pelo *IAT* (Indicador de Arredondamento ou Trucamento). Em caso de arredondamento é aplicada a norma ABNT NBR 5891 de Dezembro 1977.

> O valor total do item é acumulado no Totalizador Geral (GT), no totalizador parcial de *situação tributária* indicado e no totalizador de Venda Bruta Diária (VB).

> Se possível, o registro do item será impresso em uma única linha. Se, porém, a *descrição* do produto conter o

caracter Line-Feed (dec. 10) a impressão ocupará duas linhas ou mais.

Equipamentos modelo IF ST100 ou IF ST1000 com versão de software básico inferior ou igual a 01.00.04 registram até 500 itens em cada cupom. Versões superiores e os demais modelos têm a capacidade ampliada para 999 itens.

Informações sobre o último registro de item efetuado são obtidas no comando 34-L2.

**IMPORTANTE:** A vida-útil da Memória de Fita-Detalhe (MFD) será reduzida de modo muito significativo, se no ato do registro o aplicativo de frente de caixa agregar informações variáveis à descrição do produto (como a quantidade comercializada, o valor unitário, etc...). Por esta razão, também, é desaconselhável o uso do código de barras, impresso nas etiquetas dos produtos pesados por balanças eletrônicas. Neste caso, a substituição pelo código de identificação do produto preserva recursos da MFD e permite a consolidação dos registros de venda, na geração do arquivo SINTEGRA através da biblioteca SWMFD.DLL, disponibilizada gratuitamente pela Sweda.

```
Desaconselhável:
```

```
 <STX><Seq>02|1|0001430005480|5,48||I1|Frango Resfr. 1,839kg x 2,98<ETX><Checksum>
```
Ideal:

<STX><Seq>02|1,839|0000000000143|2,98|kg|I1|Frango Resfr.<ETX><Checksum>

Embora diferentes, os dois comandos imprimem registros semelhantes.

#### **Execução:**

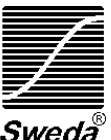

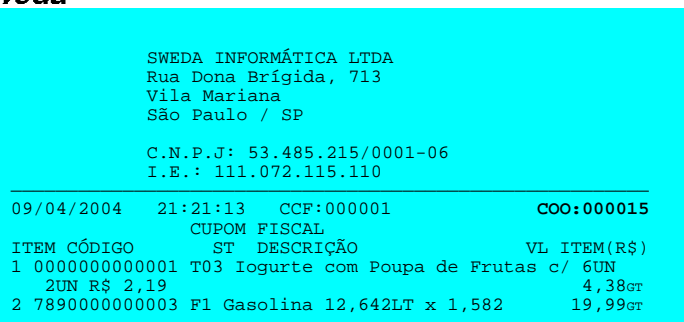

#### **Mensagens:**

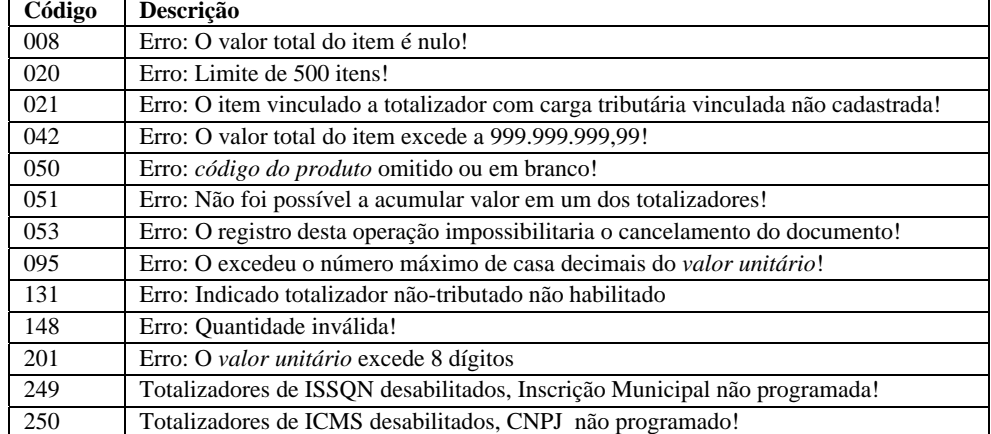

**Veja também:** Emissão de Cupom Fiscal Parametrizações do ECF

### <span id="page-6-1"></span><span id="page-6-0"></span>*2.2. 10-Imprimir Código de Barras*

**Função:** Impressão de código de barras

**Requisito(s):** Relatório Gerencial em emissão

**Argumento(s):** *Tipo* Indica o tipo de código de barras que será impresso:

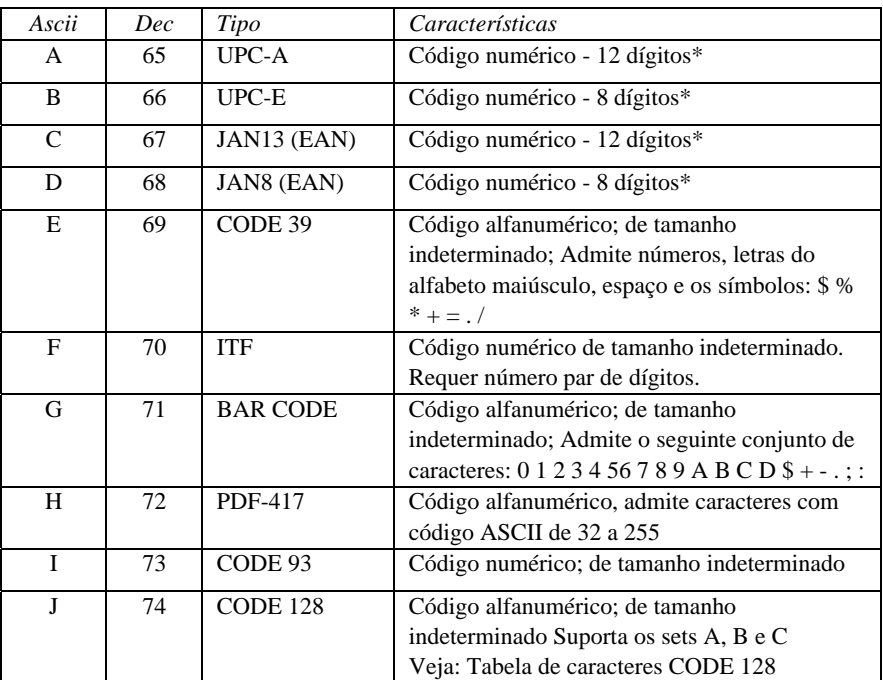

\*O último dígito é o dígito verificador do código de barras. Quando informado é impresso sem alteração. Caso contrário, é calculado internamente.

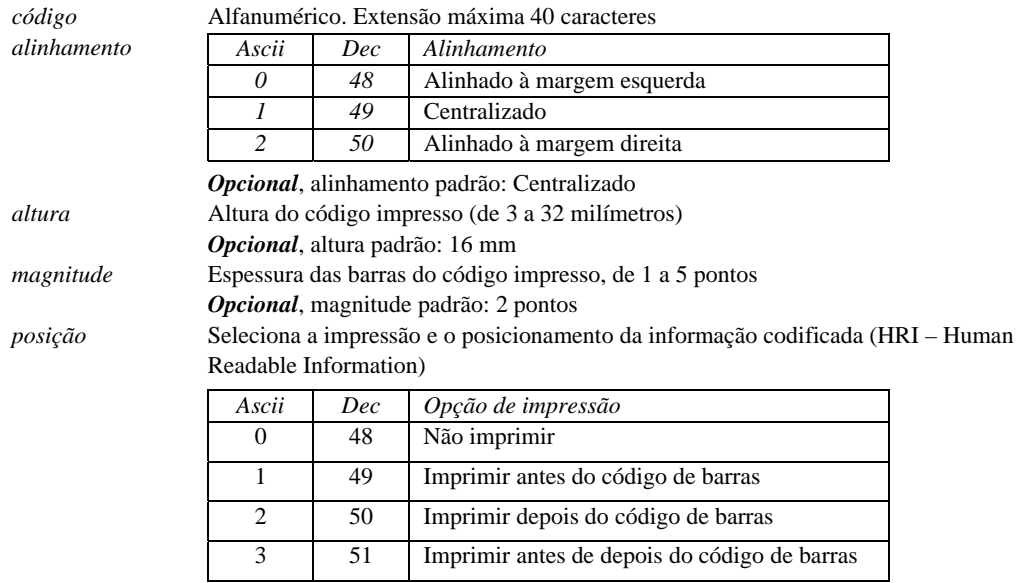

*Opcional*, opção padrão: 2 (depois)

#### *fonte* Seleciona a fonte utilizada na impressão da informação codificada (HRI – Human Readable Information)

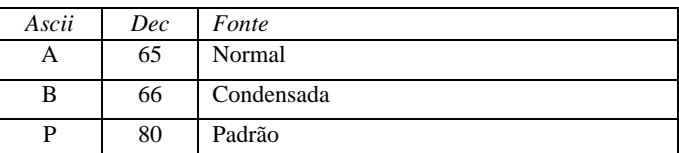

*Opcional*, opção padrão: P (fonte padrão)

*margem esquerda* Deslocamento da impressão em relação à margem esquerda (de 0 a 92 milímetros) *Opcional*, valor padrão: 0 mm

**Exemplo:** <STX><Seq>10|D|00001234|1|20|3|1 <ETX><Checksum>

**Nota(s):** A magnitude e a altura máximas do código serão limitadas conforme as características da impressora. A capacidade para impressão de códigos de barra e os tipos disponíveis são informadas no comando 34-R

### **Mensagens:** Código D

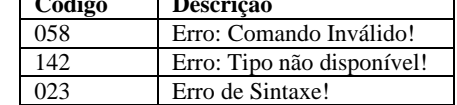

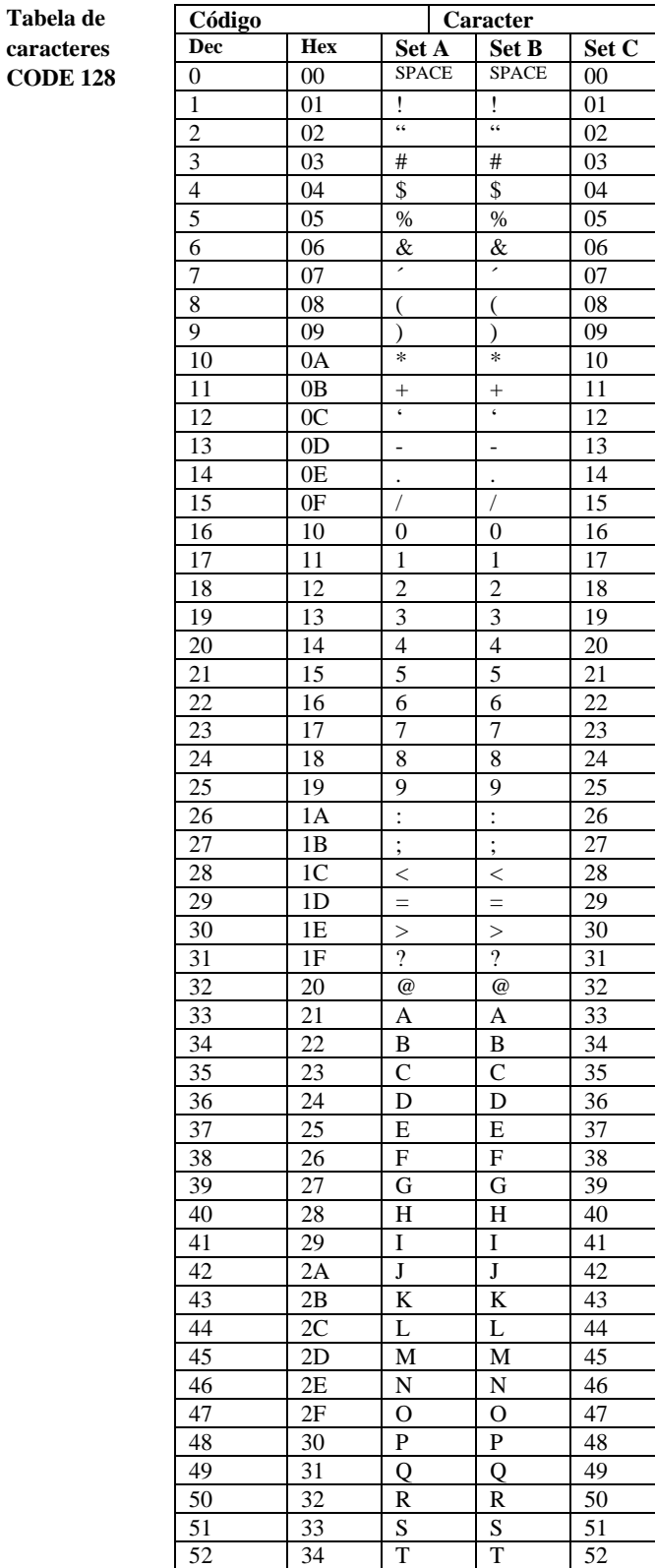

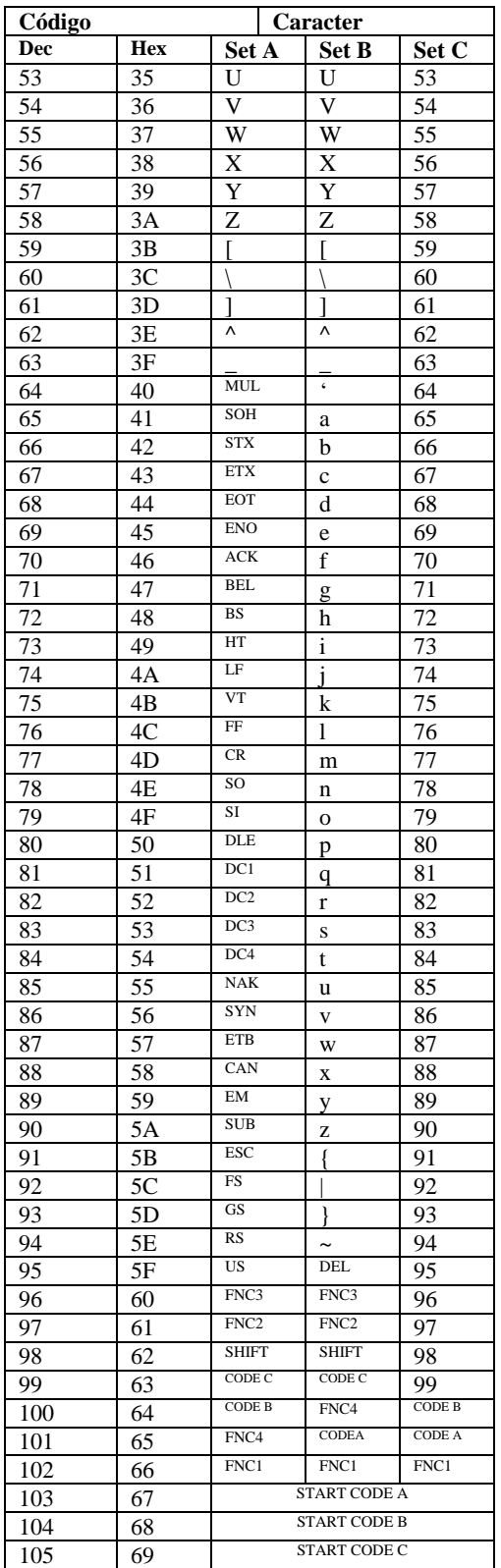

### <span id="page-10-1"></span><span id="page-10-0"></span>*2.3. 29-Programar Parâmetros Operacionais*

**Função:** Configura parâmetros de operação.

**Requisito(s):** Modo de Intervenção Técnica – MIT

**Argumento(s):** *decimal extra* Habilita/desabilita o uso de uma casa decimal extra para o valor unitário do produto ou serviço registrado em Cupom Fiscal.

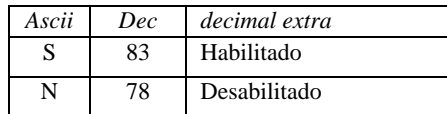

*desconto ISSQN* Habilita/desabilita operações de desconto sobre itens de serviço (tributados por ISSQN)

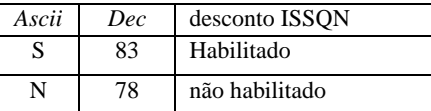

Configura o número máximo de casas decimais para a quantidade, registrada no Cupom Fiscal - de 0 a 3 Parametriza a impressão da casa decimal extra do valor unitário com valor não-

*casas decimais quantidade Impressão de casa não significativa*  do valor unitá

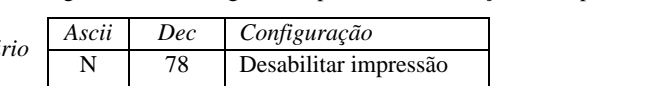

significativo, no registro de produtos ou serviços no Cupom Fiscal.

S 83 Habilitar impressão Parâmetro opcional, configuração padrão 'N'

A impressão ocorre somente se a impressão estiver habilitada e a aplicação não omitir a casa decimal.

*Impressão de casas não significativas da quantidade*  Parametriza a impressão das casas decimais não-significativas da quantidade comercializada dos itens registrados no Cupom Fiscal.

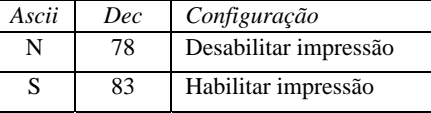

Parâmetro opcional, configuração padrão 'N'

Quando a opção está habilitada a impressão é facultativa, seguindo o número de casas decimais não-significativas informadas pelo aplicativo no parâmetro *quantidade comercializada* do comando de registro.

A impressão de casas decimais não-significativas da quantidade gera maior consumo de recursos da MFD (Memória de Fita-Detalhe).

**Nota(s):** A programação é registrada na Memória Fiscal, sendo limitada a 20 gravações.

Quando não configurado os parâmetros de operação o ECF envia uma mensagem de notificação ao aplicativo (mensagem nº 119).

A configuração atual é obtidas no comando 34-H2

O número máximo de casas decimais para o registro do valor unitário dos produtos no Cupom Fiscal, depende, ainda, da opção de uso dos centavos, parametrizado na programação da moeda:

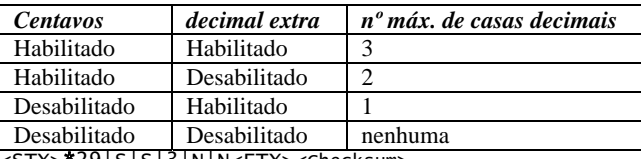

Exemplo:  $\sqrt{\frac{STX}{T}}$  29|S|S|3|N|N<ETX><Checksum>

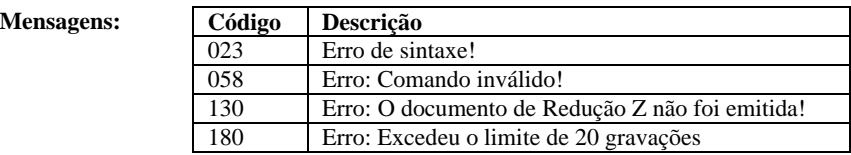

**Veja também:** Parametrizações do ECF

### <span id="page-12-1"></span><span id="page-12-0"></span>*2.4. 34-Leitura de Informações*

**Descrição:** As informações disponíveis são classificadas em tabelas. Na seleção para leitura, cada tabela será representada por uma letra do alfabeto: A-Dados Fiscais B-Meios de pagamento C-Operações Não-Fiscais D-ICMS E-ISSQN F-Relatório Gerencial G-Usuários H-Parametrizações I-Impressora Fiscal J-Aplicativo Fiscal K-Caracteres de Codificação do GT L-Operações M-Comprovante de Crédito ou Débito N-Diversos O-Leiaute de Cheque (Nº do Seqüencial do Registro) P-Leiaute de Cheque (Nº do Banco) Q-Itens Registrados R-Característica S-Memória de Fita-Detalhe T-Itens Cancelados U-Novos

As tabelas estão subdivididas em seções.

Cada seção é representada por letra e número (A1, B1, B2).

É possível selecionar tabelas inteiras ou apenas seções de uma tabela. Duas ou mais seções de uma mesma tabela poderão ser selecionadas em conjunto, sendo agrupadas em único registro de retorno: A5 (A1 + A4). Em um único comando é possível compor várias seleções: 34|A1BC5

**Retorno:** Cada seleção gera um registro de retorno. O formato geral do retorno é:

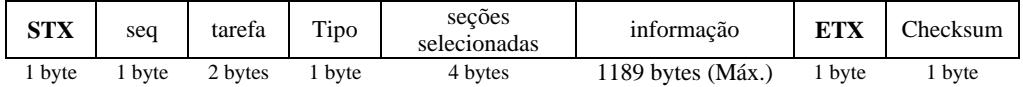

#### onde:

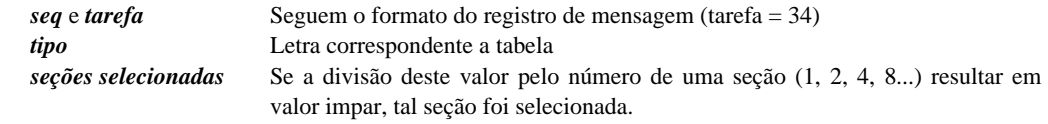

#### **Tabelas: A-Dados Fiscais**

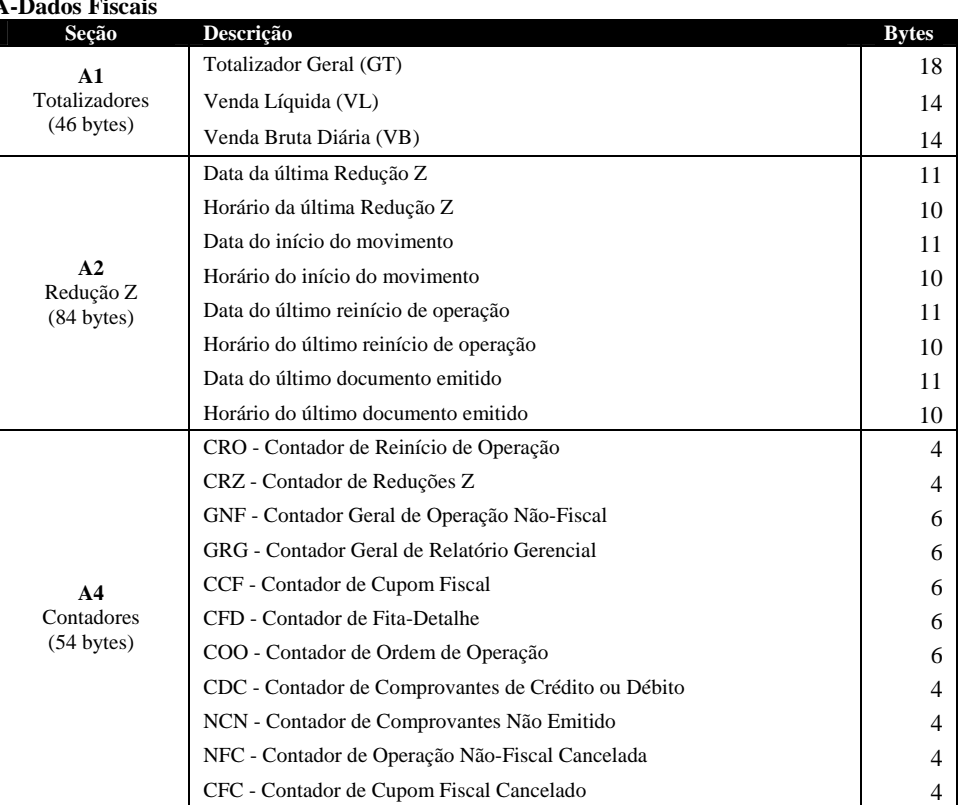

#### **B-Meios de pagamento**

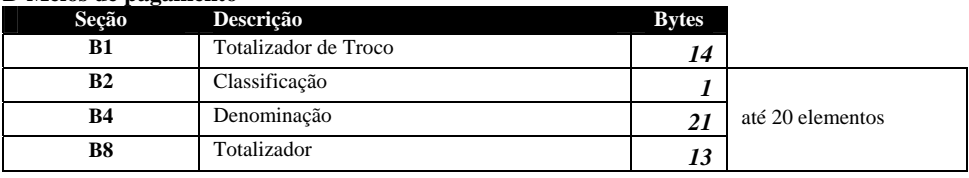

#### **C-Operações Não-Fiscais**

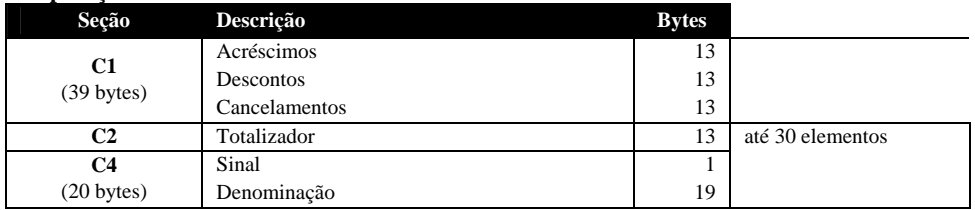

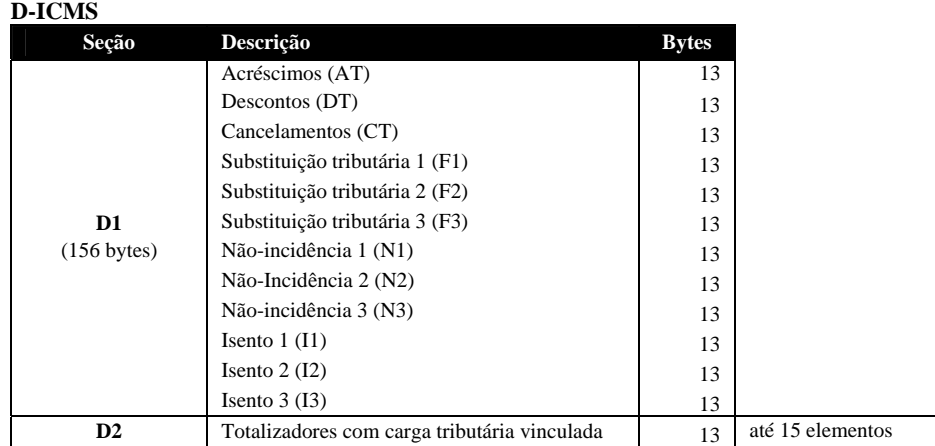

#### **E-ISSQN**

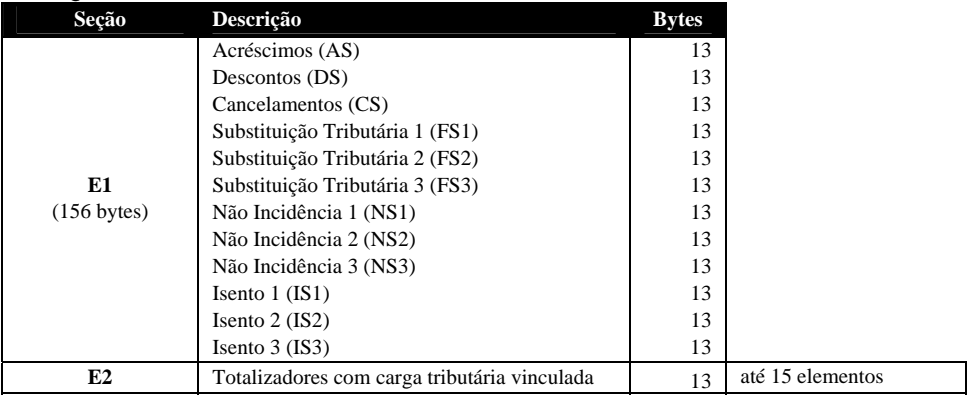

#### **F-Relatório Gerencial**

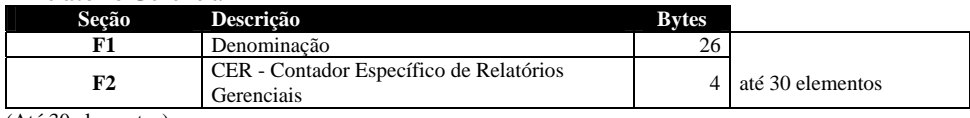

(Até 30 elementos)

#### **G-Usuários**

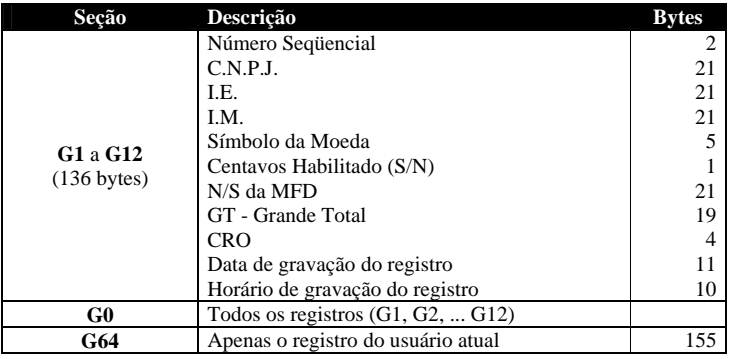

(até 12 Usuários)

#### **H-Parametrizações**

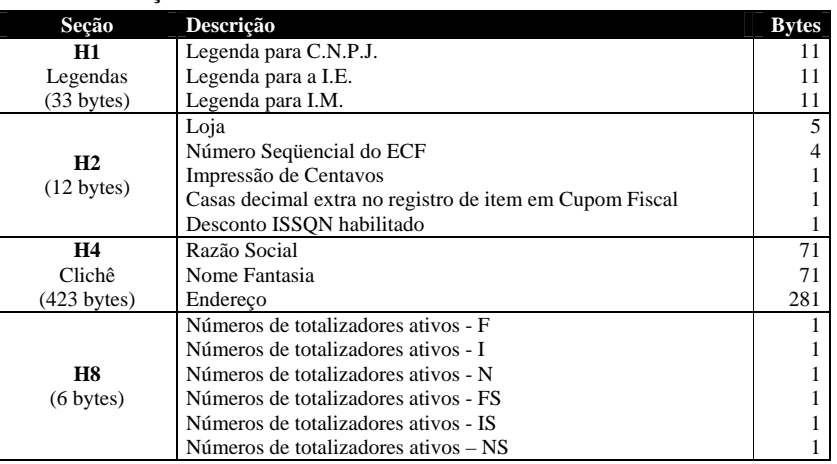

#### **I-Impressora Fiscal**

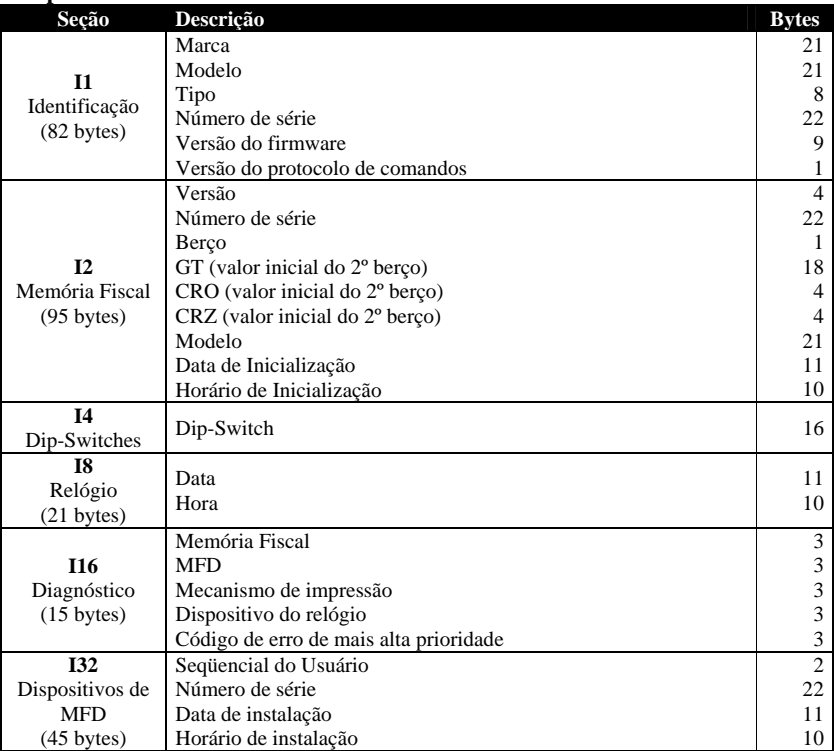

#### **I32** - Até 10 elementos

#### **J-Aplicativo Fiscal**  Seção Descrição **Bytes J1**  (30 bytes) Descrição<br>Versão Data de instalação Horário de instalação **J2** apenas o registro da versão atual (default) 30

(até 5 registros)

9 11  $\frac{10}{30}$ 

#### **K-Caracteres de Codificação do GT**

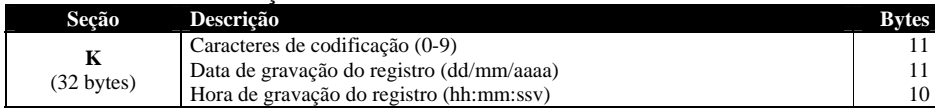

(até 12 registros)

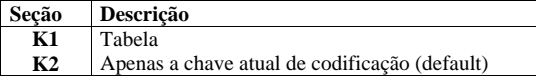

#### **L-Operações**

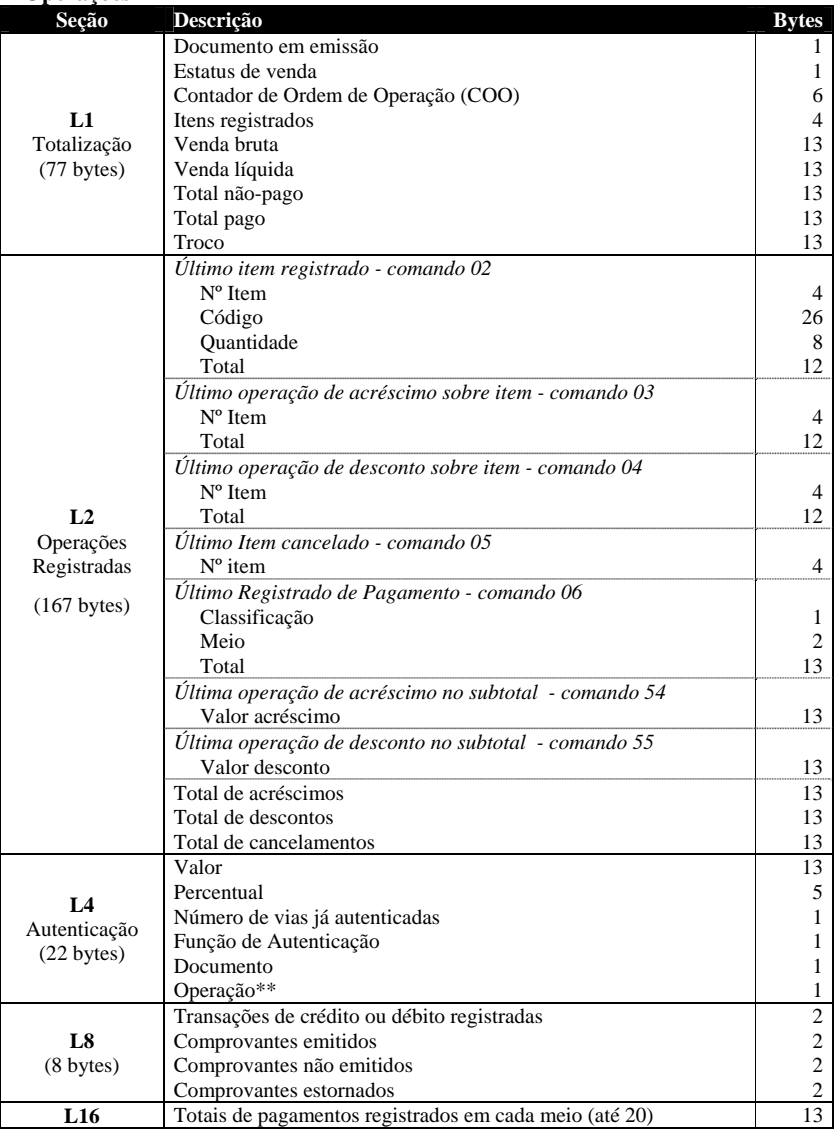

**\*L2** O aplicativo deve considerar a ordem natural das operações: o registro, o acréscimo ou desconto e o cancelamento.

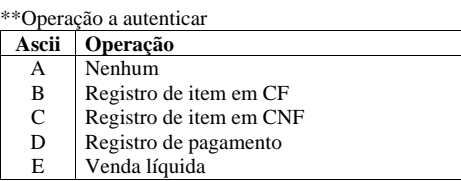

#### *M-Comprovante de Crédito ou Débito*

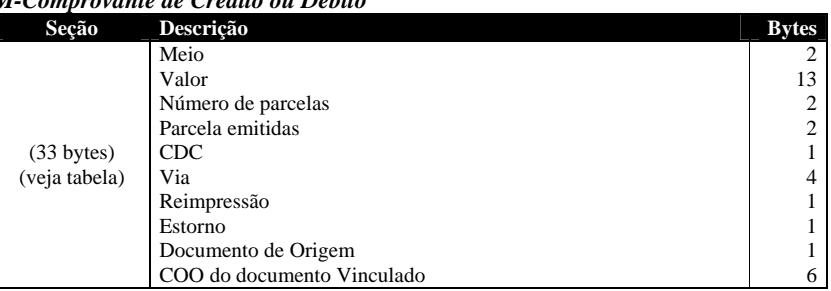

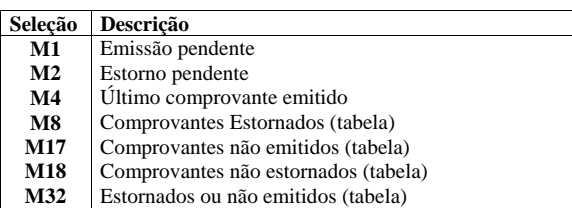

#### **N-Diversos**

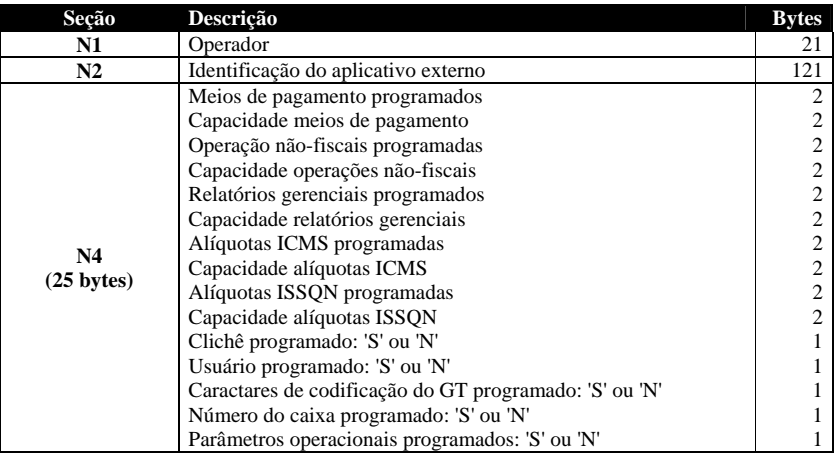

### **O-Leiaute de Cheque (Nº do Seqüencial do Registro)**

#### **P-Leiaute de Cheque (Nº do Banco)**

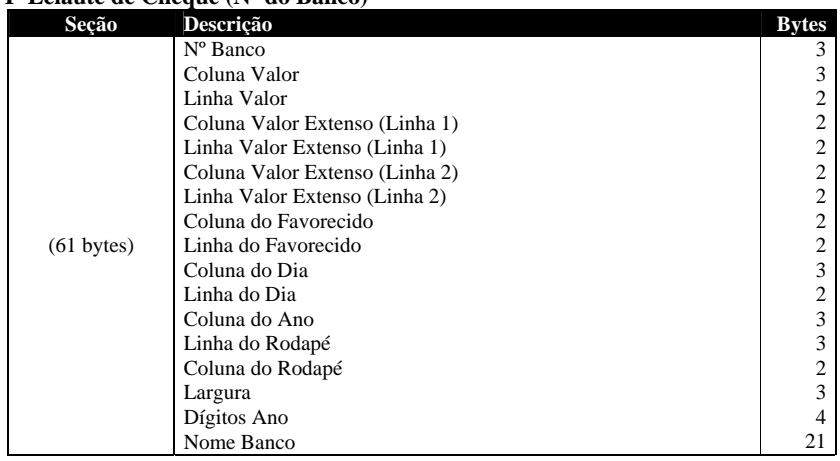

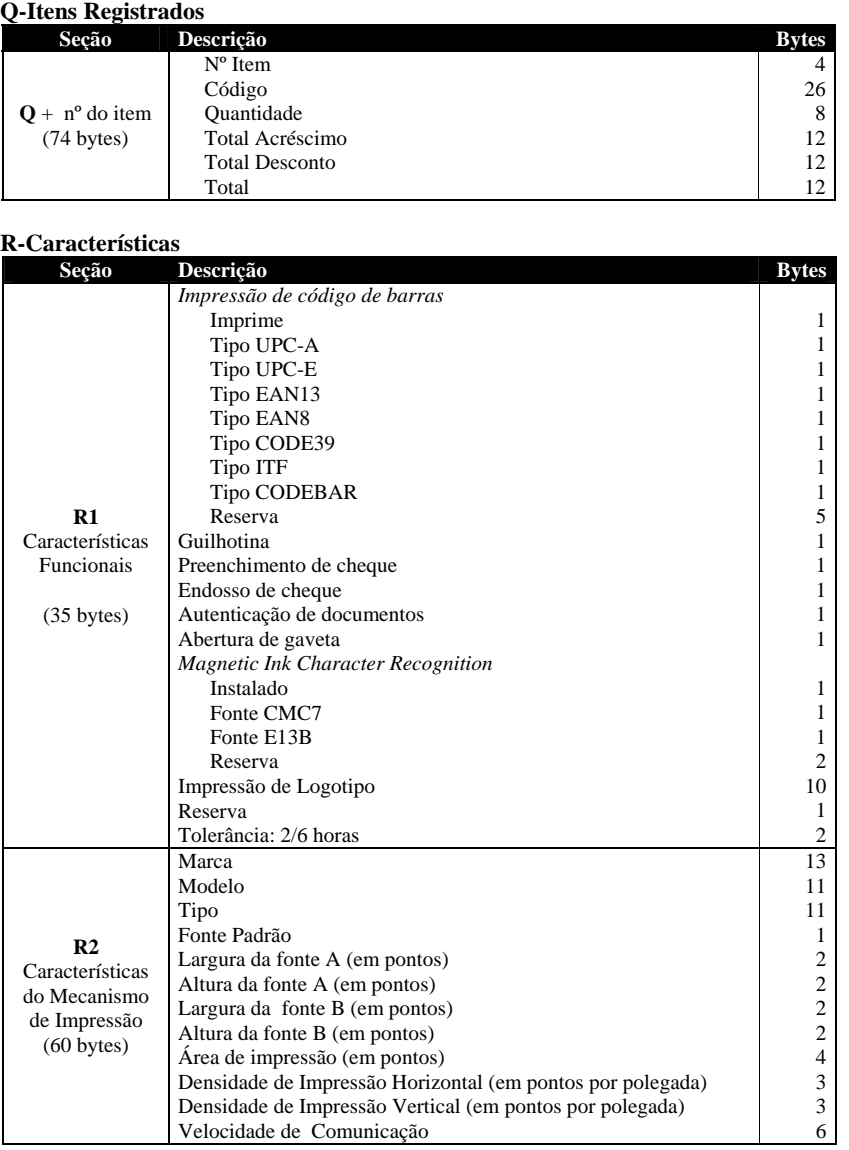

#### **S-Memória de Fita-Detalhe**

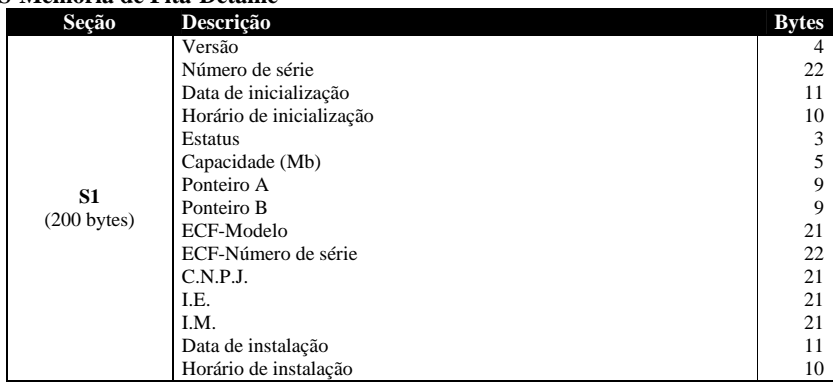

### **Tabelas:**

**(cont.)**

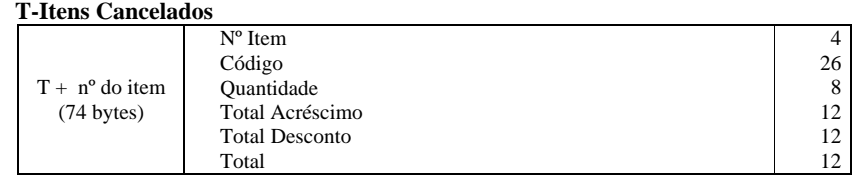

#### **U-Novos**

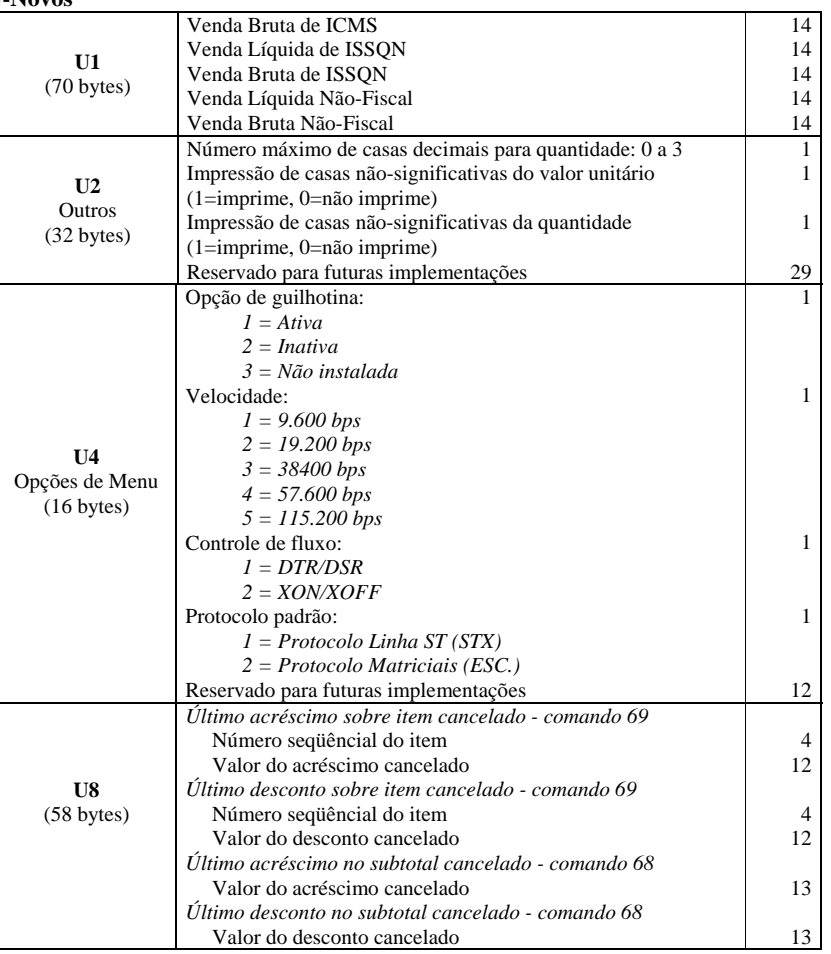

#### **Exemplo(s):**

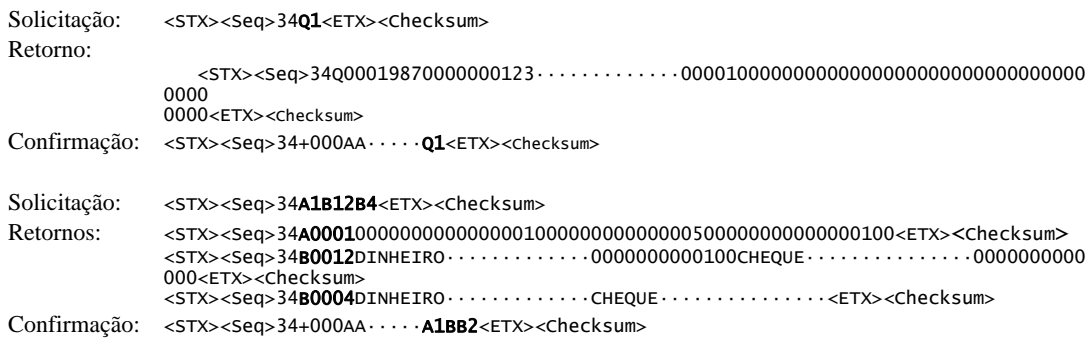

- <span id="page-20-0"></span>**Nota(s):** -0 Posições vazias das strings são preenchidas com o zeros (null)
	- -1 A seleção de uma tabela (B) equivale á seleção de todas as suas seções (B15)
	- -2 Note a diferença no retorno quando selecionado B12 e B4
	- -3 Depois de transmitir ao aplicativo os registros solicitados o ECF notifica o êxito de execução do comando de leitura, informando no campo informação adicional da mensagem a seleção atendida.

**Mensagens** 

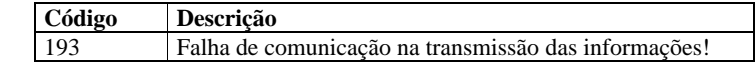

### <span id="page-20-1"></span>*2.5. 62-Corte do Papel*

**Função:** Corte do papel

**Requisito(s):** Nenhum

**Argumento(s):** Opção de acionamento, parâmetro opcional:

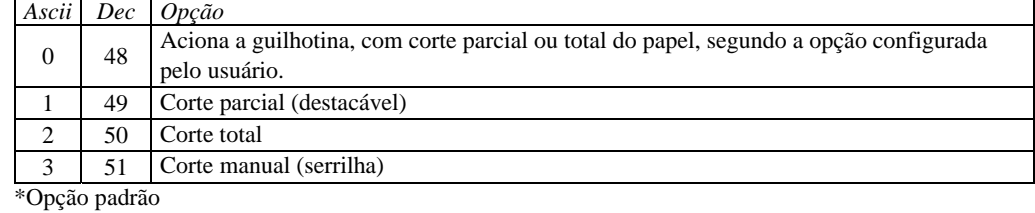

**Exemplo:** <STX><Seq>62<ETX><Checksum>

**Nota(s):** Consulte sobre as opções e configuração da guilhotina no manual do usuário.

**Mensagens:** Código Descrição 023 Erro de Sintaxe! (Neste caso, se enviado parâmetros)

### <span id="page-21-1"></span><span id="page-21-0"></span>**3. Comandos Novos**

### <span id="page-21-2"></span>*3.1. 65-Leitura de Registros de Redução Z da MF*

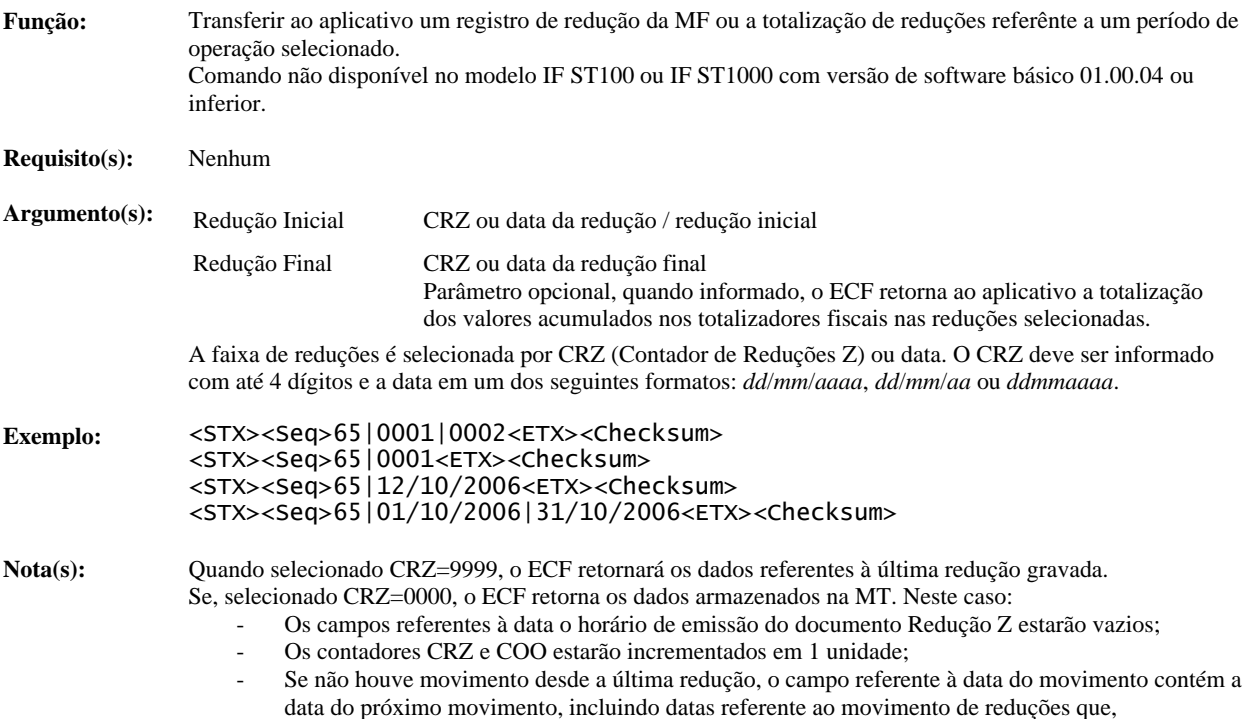

eventualmente, serão emitidas em atraso.

Quando o comando é executado com sucesso, o campo *adicional* da mensagem, enviada a aplicação, contém o seguinte registro:

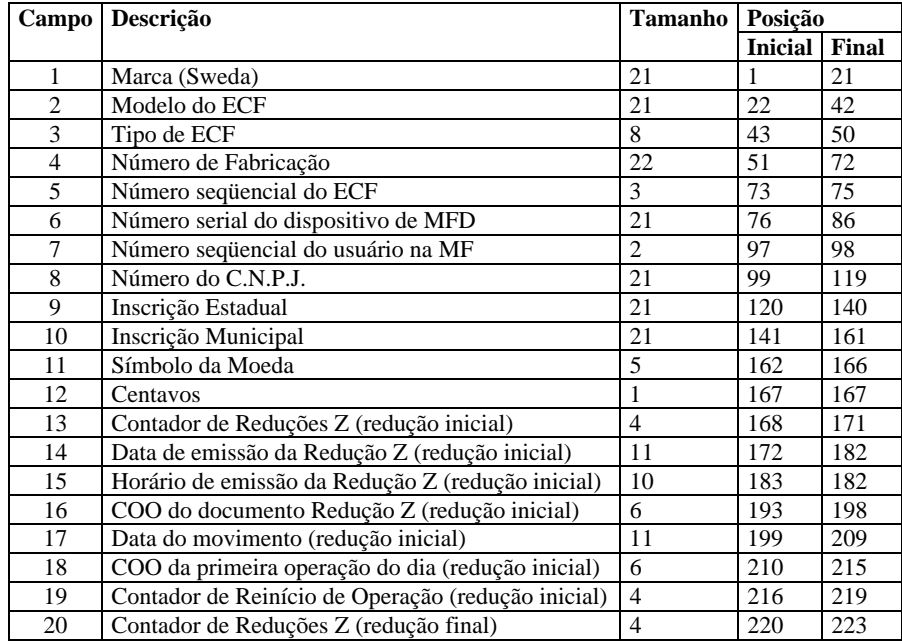

<span id="page-22-0"></span>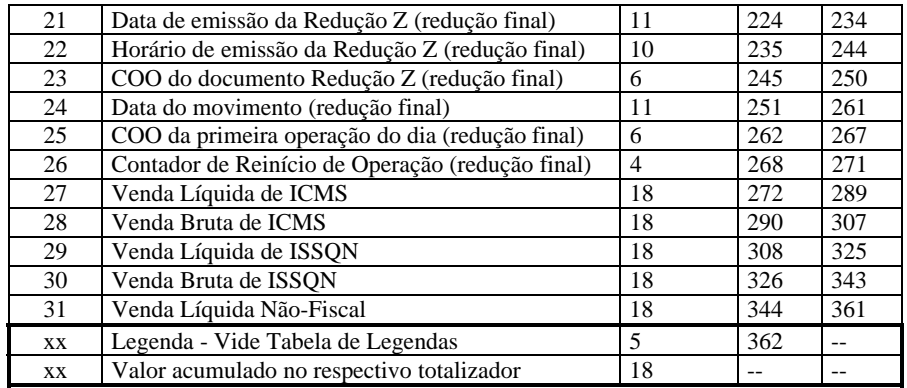

#### **Tabela de Legendas**

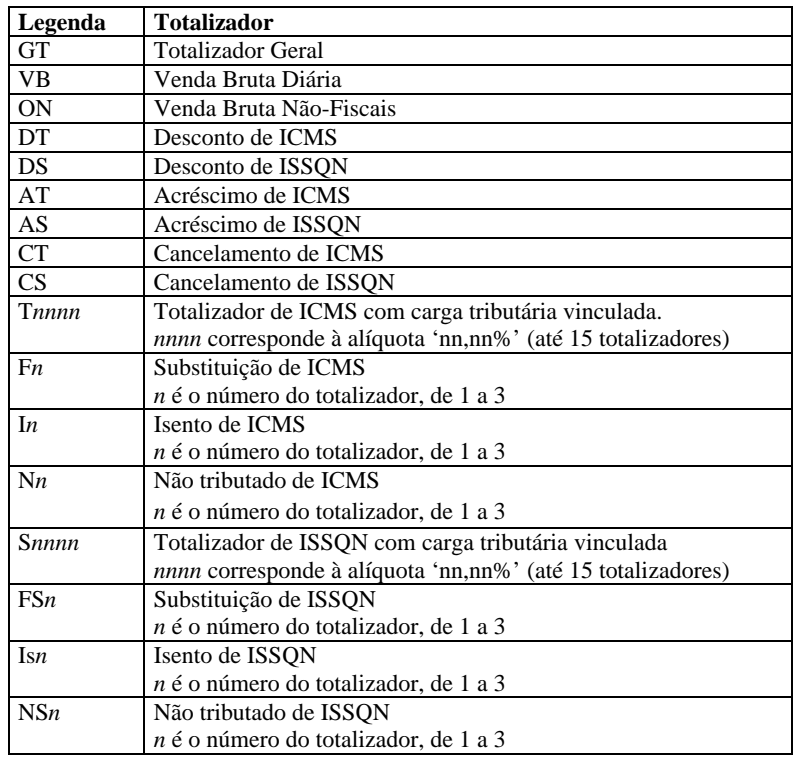

Os totalizadores são retornados na ordem apresentada. Com exceção dos três primeiros (GT, VB e ON) os demais totalizadores são incluídos no retorno somente se acumularem valor significativo (diferente de zero).

**Mensagens:** 

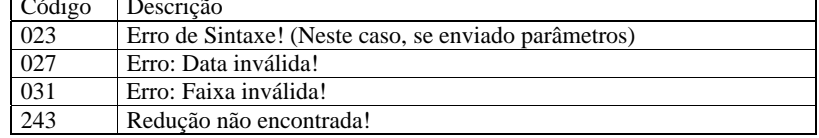

### <span id="page-22-1"></span>*3.2. 66-Alteração da Velocidade de Comunicação Serial*

**Função:** Altera, temporariamente, a velocidade da porta de comunicação serial com o aplicativo. Quando religada a impressora retorna a velocidade configurada no menu. Comando não disponível no modelo IF ST100 ou IF ST1000 com versão de software básico 01.00.04 ou inferior.

<span id="page-23-0"></span>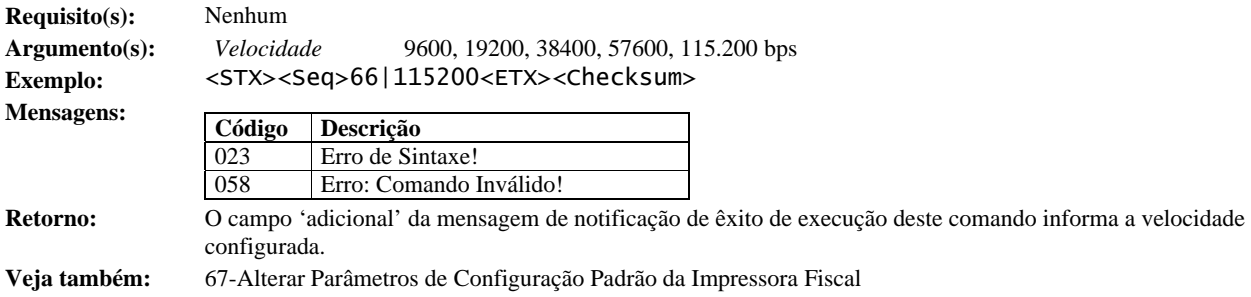

## <span id="page-23-1"></span>*3.3. 67-Alterar Parâmetros de Configuração Padrão da Impressora Fiscal*

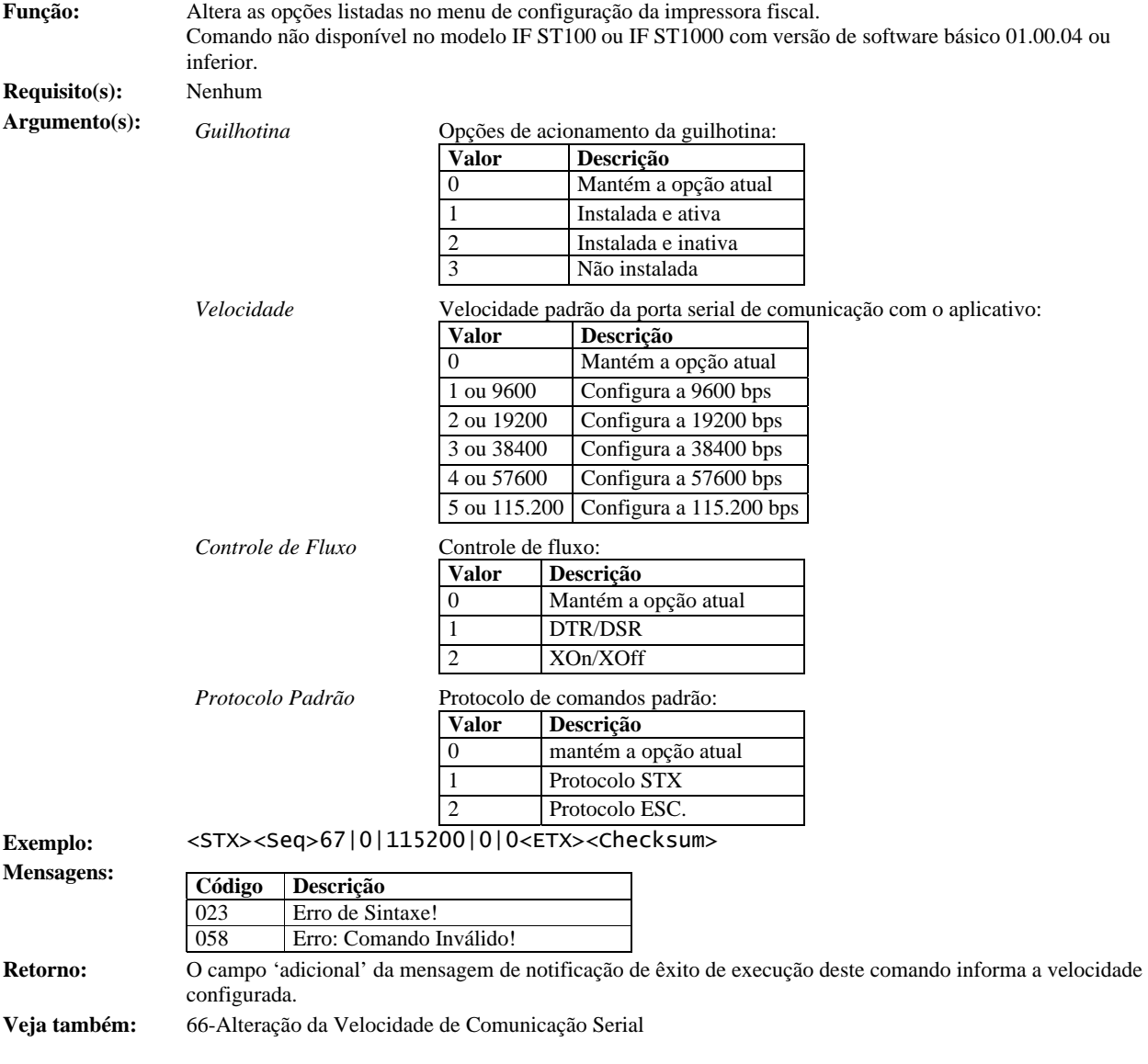

### <span id="page-24-1"></span><span id="page-24-0"></span>*3.4. 68-Cancelamento de Acréscimo ou Desconto em Subtotal*

**Função:** Cancelar acréscimo e/ou desconto aplicado sobre o subtotal de Cupom Fiscal ou Comprovante de Operação Não-Fiscal em emissão **Requisito(s):** Cupom Fiscal ou Comprovante de Operação Não-Fiscal em emissão, não totalizado; Operação de acréscimo ou desconto aplicada sobre o subtotal dos itens registrados **Argumento(s):** *Cancelamento* Opção de cancelamento, parâmetro opcional: *Ascii Dec Opção*  0 48 Cancelar a útlima operação não cancelada de acréscimo ou desconto \* 1 49 Cancelar somente o acréscimo 2 50 Cancelar somente o desconto 3 51 Cancelar acréscimo e/ou desconto \*Opção padrão **Exemplo(s):** Cancelamento do acréscimo aplicado sobre o subtotal: <STX><Seq>68|1<ETX><Checksum> Cancelamento do desconto aplicado sobre o subtotal: <STX><Seq>68|2<ETX><Checksum> Cancelamento do acréscimo e/ou o desconto aplicado sobre o subtotal: <STX><Seq>68|3<ETX><Checksum> Cancelamento da última operação registrada de acréscimo ou desconto sobre o subtotal <STX><Seq>68<ETX><Checksum> **Execução:**  SWEDA INFORMÁTICA LTDA S Rua Dona Brígida, 713 Vila Mariana São Paulo / SP J, C.N.P.J: 53.485.215/0001-06 I.E.: 111.072.115.110

<span id="page-24-2"></span>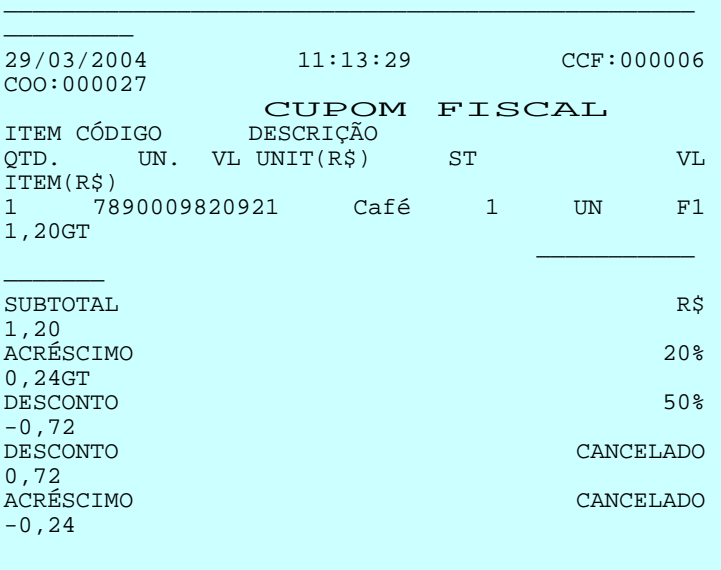

**Nota(s):** Se acréscimo e desconto forem aplicados ao subtotal, o cancelamento da última operação registrada, de acréscimo ou desconto, deverá a preceder o cancelamento da primeira.

> O cancelamento do acréscimo ou do desconto aplicado sobre subtotal o impossibilita o respectivo registro de novo acréscimo ou desconto.

Informações referentes às últimas operações registradas são obtidas no comando 34-L2

<span id="page-25-0"></span>O campo 'adicional', da mensagem de notificação de êxito na execução do comando, contém os seguintes campos:

| <b>Campo</b>                 | Tam. | <b>Descrição</b>                           |
|------------------------------|------|--------------------------------------------|
| Indicador de cancelamento    |      | $1 = \arceisson$ cancelado                 |
|                              |      | $2 =$ desconto cancelado                   |
|                              |      | $3 =$ acréscimo e desconto cancelados      |
| Valor do acréscimo cancelado |      | Informado somente se houver o cancelamento |
| Valor do desconto cancelado  |      | Informado somente se houver o cancelamento |

Quando os campos 2 e 3 forem simultaneamente informados serão separados pelo caracter | (Ascii: 124)

Exemplos:

```
<STX><Seq>+680000AA.....12,00<ETX><Checksum> 
<STX><Seq>+680000AA.....21,00<ETX><Checksum> 
<STX><Seq>+680000AA.....33,00|2,00<ETX><Checksum>
```
**Mensagens:** 

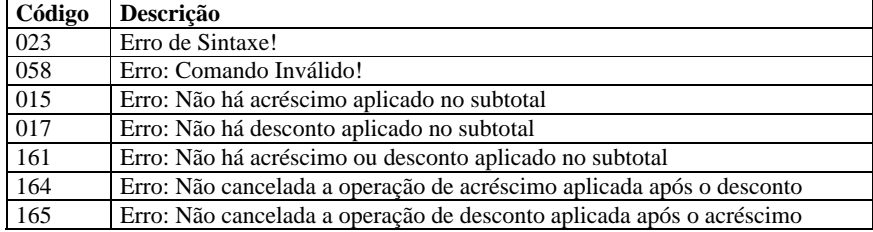

**Veja também:** Emissão de Cupom Fiscal

69-Cancelamento de Acréscimo ou Desconto Sobre Item

### *3.5. 69-Cancelamento de Acréscimo ou Desconto Sobre Item*

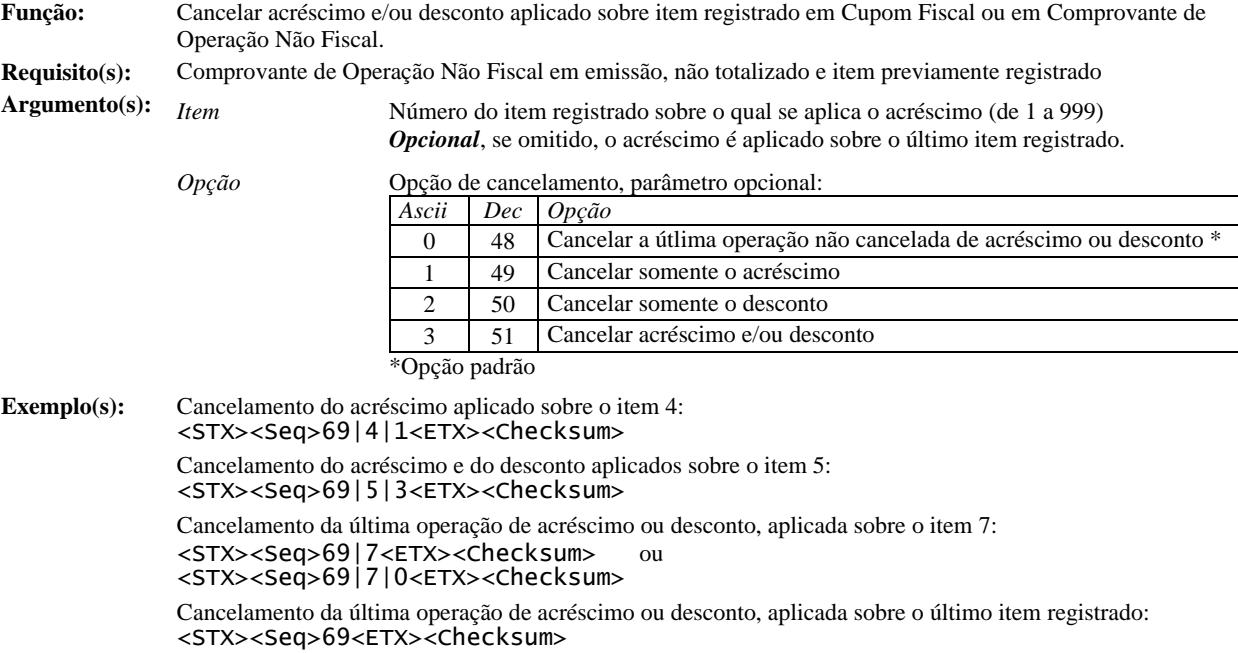

#### **Execução:**

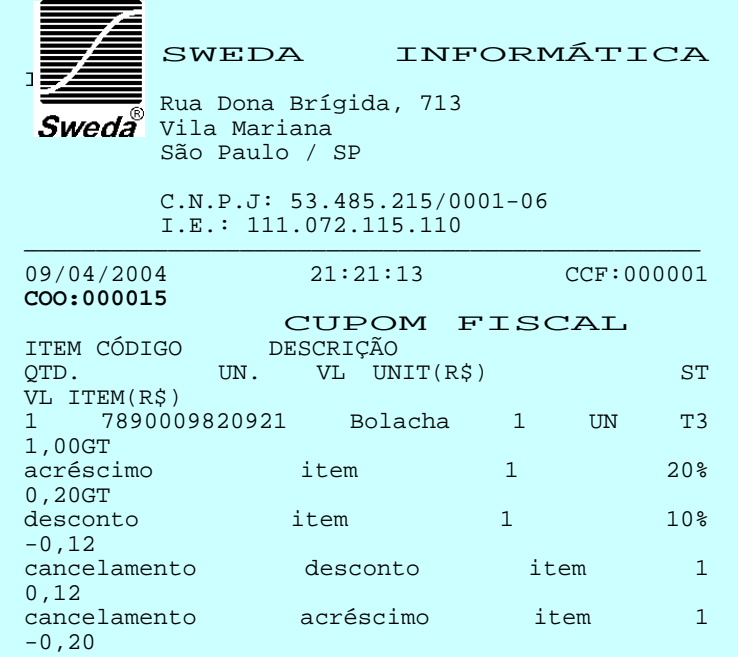

#### **Nota(s):** Caso acréscimo e desconto estiverem aplicados sobre o item, o cancelamento da última operação registrada, de acréscimo ou desconto, deverá preceder o cancelamento da primeira. O cancelamento do acréscimo ou do desconto aplicado sobre item o impossibilita o respectivo registro de novo

acréscimo ou desconto.

Informações sobre a última operação de acréscimo registrada são obtidas no comando 34-L2

O campo 'adicional', da mensagem de notificação de êxito na execução do comando, contém os seguintes campos:

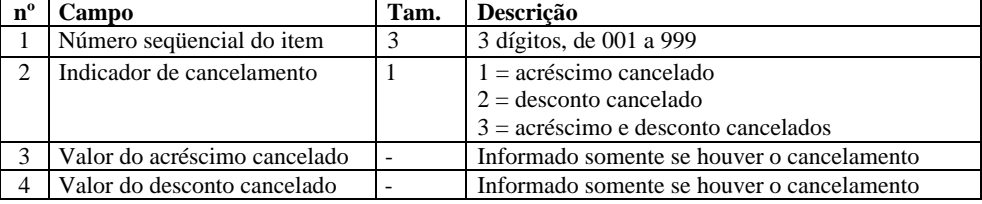

Quando os campos 3 e 4 forem simultaneamente informados serão separados pelo caracter | (Ascii: 124)

Exemplos:

<STX><Seq>+690000AA.....00112,00<ETX><Checksum> <STX><Seq>+690000AA.....00121,00<ETX><Checksum> <STX><Seq>+690000AA.....00133,00|2,00<ETX><Checksum>

#### **Mensagens:**

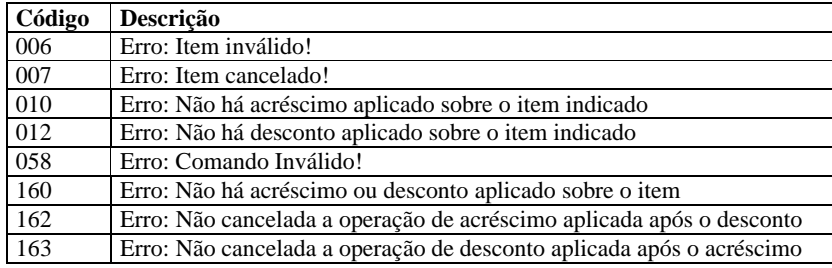

**Veja também:** Emissão de Cupom Fiscal

69-Cancelamento de Acréscimo ou Desconto em Subtotal